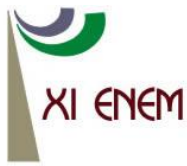

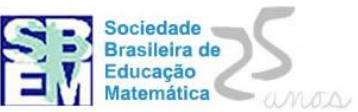

# **O USO DALOUSA DIGITAL NO ENSINO DE INTEGRAIS DUPLAS EM COORDENADAS POLARES**

*Neide Alves Shaeffer Universidade Luterana do Brasil neideschaeffer@gmail.com*

*Tiago Weingarten Universidade Luterana do Brasil tiago\_weingarten@hotmail.com*

*Rodrigo Dalla Vecchia Universidade Luterana do Brasil rodrigovecchia@gmail.com*

#### **Resumo:**

Este relato de Experiência apresenta alternativas de trabalho que envolve potencialidades do uso de Tecnologias da Informação e Comunicação (TIC) e o ensino de Integrais Duplas Polares, por meio da interação entre Lousa Digital e o software Maple. As atividades que serão relatadas foram trabalhadas em sala de aula por estudantes do curso de Matemática Licenciatura de uma universidade do estado do Rio Grande do Sul. O foco principal está no modo como as atividades foram desenvolvidas, procurando assim dar subsídios para que outros professores possam utilizá-las em sala de aula e alterá-las/aperfeiçoá-las/adaptálas.

**Palavras-chave:** TIC; Educação Matemática; Aprendizagem

# **1. Introdução**

As Tecnologias de Informação e Comunicação (TIC) consolidam uma perspectiva de transformação das problemáticas encontradas em sala de aula e possibilitam uma reorganização do pensamento que pode contribuir para a construção do conhecimento matemático (BORBA, VILLARREAL, 2005). Tendo em vista que várias são as pesquisas que apontam para as potencialidades das TIC, focaremos nossa atenção ao contexto abrangido pela Lousa Digital e pelo uso do software Maple.

No que tange ao uso da lousa digital, autores como Kennewell (2001), Marquès-Graells (2005) e Goodison (2002), revelam, que a mesma pode proporcionar um ambiente que reúne vídeos, softwares, recursos computacionais específicos, além de todas as funcionalidades de uma lousa convencional, contribuindo para aspectos referentes ao

processo de ensino e aprendizagem. Em se tratando do uso do software Maple<sup>1</sup>, Taneja (1997) e Kaiber e Renz (2005, 2006), apresentam em suas investigações que o uso desse software pode contribuir para a reflexão e construção de ideias.

Desse modo, vemos que ambos os recursos apresentam potencialidades frente ao processo de construção do conhecimento matemático. Porém, o que nos interessa é a reunião desses aspetos, isto é, do sotware Maple e da Lousa Digital. Nesse sentido, pesquisas como as de Kaiber, Dalla Vecchia e Bernardes (2011) apontam que pode haver

> [...] uma espécie de simbiose entre quadro e recurso, que possibilita ao professor trabalhar simultaneamente com todos os recursos que o software possui, fazendo as interações que o quadro virtual permite, tais como escrita, desenho e zoom. Há desse modo, a construção de um ambiente que não é o quadro negro normal nem o software, criando um ambiente virtual, onde a problemática que envolve a situação investigada adquire nova configuração, atualizando-se na medida do próprio fazer de modo a contemplar as potencialidades integradas de software e quadro.(KAIBER, DALLA VECCHIA, BERNARDES, 2011, s/p)

Com base nas ideias de formação de um ambiente distinto para a construção do conhecimento matemático, que buscamos desenvolver as atividades usando a interação Lousa Digital e Maple. As atividades que descrevermos foram desenvolvidas em sala de aula por estudantes do curso de Matemática Licenciatura de uma universidade do estado do Rio Grande do Sul no primeiro semestre do ano de 2012.

### **2. A Lousa Digital**

1

A Lousa Digital constitui-se em uma superfície semelhante ao quadro negro, que interage com um computador. Em termos gerais, funciona como uma tela de computador quando projetamos uma imagem do computador para o quadro, por um projetor externo. Para seu uso, integra três tecnologias: um computador, um projetor e o próprio quadro. As informações do computador são exibidas no quadro, que é sensível ao toque. Seus recursos principais envolvem o reconhecimento de escrita, construção de gráficos, banco de imagens, régua, compasso, esquadros etc.

O primeiro passo para a utilização do quadro é sua calibração. Além dos softwares específicos da lousa, existe a possibilidade de interagir com todos os recursos disponíveis em um computador e na Internet.

<sup>1</sup> A versão do Maple utilizada foi a décima primeira (Maple11).

Segundo Honorio, Bayer e Groenwald (2011) as Lousas Digitais podem ser de dois tipos: os de projeção frontal e os de projeção traseira. As com projeção frontal, apresenta o projetor à frente do quadro. A desvantagem da projeção frontal é o fato de que, quem está apresentando está em frente ao quadro, e isso origina uma sombra na imagem projetada. No sentido de atenuar este problema é possível subir ou descer a posição do quadro, para adaptá-lo ao tamanho do utilizador, ou ainda, colocar o projetor vinculado ao quadro na parte de cima, minimizando a sombra. Alguns fabricantes já estão se utilizando deste recurso. Já as Lousas Digitais com projeção traseira têm o projetor localizado por trás do quadro, para que não produza nenhuma sombra sobre ele, tem também, a vantagem de o apresentador não ter a luz do projetor no seu olhar enquanto está apresentando. A desvantagem deste sistema é o fator econômico, pois, geralmente, é mais caro que o da projeção frontal. Estes quadros também são, geralmente, maiores e não podem ser afixados em parede.

No caso específico do presente relato, utilizou-se uma Lousa Digital com projeção frontal. A seguir, apresentaremos uma breve explanação sobre o software Maple.

### **3. O software Maple**

O Maple surgiu como um recurso para auxiliar a Matemática nas suas construções gráficas, pois tem uma considerável "[...] capacidade de computação algébrica, numérica e gráfica, capacidade de manipulação de fórmulas e números e uma linguagem de programação de alto nível." (MARIANI, 2005, p.2). O Maple foi desenvolvido por Waterloo University Inc., Canadá e pelo Instituto ITH, Suíça. A Figura 1 apresenta a interface do software Maple, versão 11.

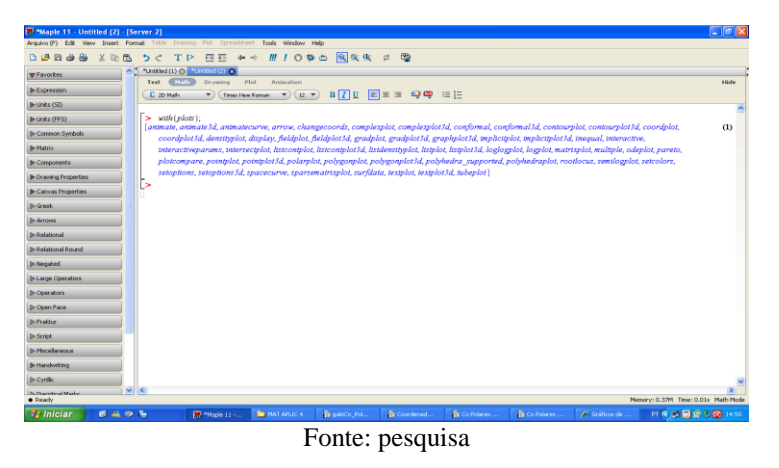

Figura 1: Interface do Software Maple versão 11.

#### **4. Atividades**

Nas atividades propostas, a Lousa Digital foi utilizado um conjunto de atividades que envolveu a construção do conhecimento relacionado ao ensino de Integrais Duplas em coordenadas polares. Em nossa visão, a abordagem com integrais duplas tanto em coordenadas cartesianas quanto em coordenadas polares, envolve dois aspectos básicos: a função a ser integrada e a região de integração. A escolha do sistema de coordenadas a ser trabalhado bem como a ordem de integração, depende destes aspectos. Em função disso, propomos um trabalho conjunto com os estudantes, relacionando a Lousa Digital e o Maple, focando principalmente nas questões referentes à região de integração, que envolve a construção de gráficos de equações polares. Para uma melhor compreensão, apresentaremos as atividades específicas, bem como um breve relato de como foram desenvolvidas utilizando os recursos tecnológicos supracitados.

#### **5. As atividades desenvolvidas**

Como o objetivo do trabalho era focar nas atividades envolvendo Integras Duplas em Coordenadas Polares, apresentamos alguns aspectos teóricos. Inicialmente foi definido o conceito de gráfico de uma região polar  $r = f(\theta)$  que, segundo Stewart (2005, p. 667), "[...] consiste em todos os pontos  $P$  que tem pelo menos uma representação  $(r, \theta)$  cujas coordenadas satisfazem a equação". Para melhor compreender a relação entre as integrais duplas e a região de integração em coordenadas polares, apresentamos a ideia de Cunha (2009, p.2 ), que diz:

> As regiões mais bem adaptadas para fazermos a integral dupla em coordenadas polares são determinados por dois gráficos polares e duas semirretas com  $\theta$  constante. Assim para cada valor fixo de  $\theta$  em um intervalo  $[\theta_1, \theta_2]$ , os valores de r variarão entre um gráfico polar e outro. Se denotarmos por  $p(\theta)$  e o  $(\theta)$ , com  $p \le \theta$ , faremos a integral variável primeiramente  $\boldsymbol{r}$  entre esses dois limites de integração e depois integraremos em  $\theta$ . Definida a notação e com  $R = \{(r, \theta) \in \mathbb{R}^2 : \theta_1 \leq 0 \leq \theta_2, p(0) \leq r \leq \theta(0)\}\)$  tem-se a tradução de integrais duplas como integrais iteradas em coordenadas polares:

$$
\iint\limits_{\mathbf{R}} f(x,y) dA = \int_{\theta_1}^{\theta_2} \int_{\mathbf{p}(\theta)}^{\phi(\theta)} f(r \cos \theta, r \sin \theta) r dr d\theta
$$

O primeiro exemplo que trabalhamos foi integrar a função  $f(x,y) = x^2 + y^2$  no disco unitário isso é, a região delimitada pela circunferência de raio 1 centrada na origem.

Esta situação foi introdutória e serviu apenas para mostrar que, em determinados casos, o uso de coordenadas polares pode facilitar o processo de resolução. De fato, em coordenadas cartesianas uma das formas de apresentar a integral seria:  $\iint_D x^2 + y^2 dA = 4 \int_0^1 \int_0^{\sqrt{1-y^2}} x^2 + y^2 dx dy$ . Já em coordenadas polares essa contra poderia ser resolvida de modo mais simples. Lembrando que  $x^2 + y^2 = r^2$  e que a circunferência de raio 1 centrada na origem pode ser expressa em coordenadas polares por  $r = 1$  temos:

$$
\iint_D x^2 + y^2 dA = 4 \int_0^{\frac{\pi}{2}} \int_0^1 r^2 r dr d\theta = 4 \int_0^1 r^3 dr \int_0^{\frac{\pi}{2}} d\theta = \frac{\pi}{2}
$$

Nesse primeiro exemplo o Maple foi utilizado para a plotagem da circunferência, tanto em coordenadas retangulares, quanto em coordenadas polares, mostrando assim que o mesmo gráfico pode ser apresentado sob diferentes formas algébricas. A lousa foi utilizada para mostrar esses aspectos à turma e para desenvolver a integral.

O segundo exemplo apresentado foi calcular a área da integral dupla polar compreendida pela rosácea  $r = \sin 3\theta$ . Neste exemplo fizemos, primeiramente, a representação da rosácea para visualização por parte da turma utilizando o software Maple. A Figura 2 apresenta o gráfico construído.

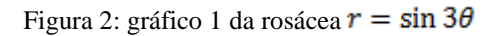

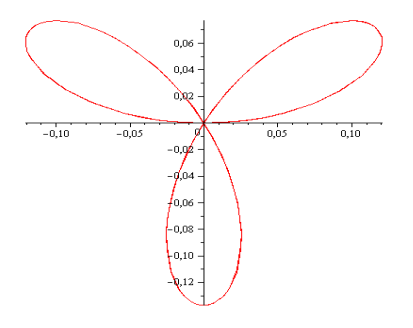

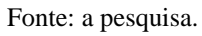

Após a visualização do gráfico, partimos para as conjecturas sobre a referida rosácea. A discussão inicial foi sobre quantidade de pétalas: como se trata de uma função seno com o discriminante 3, são três pétalas. A próxima etapa foi definir qual a angulação, em graus, entre duas pétalas consecutivas. Para isso, dividimos 360<sup>°</sup> pela quantidade de pétalas, nesse caso, três.

$$
\frac{360^{\circ}}{3} = 120^{\circ}
$$

Seguindo, definimos a angulação, em radianos, a partir do eixo  $x$ , que dista o centro do ápice da primeira pétala, que é quando a função seno atinge seu valor máximo, isto é,  $\textit{sen}(3\theta) = 1$ . Daí

$$
sen(3\theta) = 1 \rightarrow 3\theta = \frac{\pi}{2} \rightarrow \theta = \frac{\pi}{6}
$$

Definidas as restrições, montamos e calculamos a integral dupla:

$$
\int_0^{\frac{\pi}{6}} \int_0^{\sin 3\theta} r \, dr \, d\theta
$$

$$
\int_0^{\sin 3\theta} r \, dr = \frac{r^2}{2} \Big|_0^{\sin 3\theta} = \frac{1}{2} \sin^2 3\theta
$$

$$
\frac{1}{2} \int_0^{\frac{\pi}{6}} \sin^2 3\theta \, d\theta = \frac{1}{2} \int_0^{\frac{\pi}{6}} \frac{1 - \cos 6\theta}{2} \, d\theta = \frac{1}{2} \times \frac{\theta}{2} \Big|_0^{\frac{\pi}{6}} - \frac{1}{24} \times (-\sin 6\theta) \Big|_0^{\frac{\pi}{6}} = \frac{1}{4} \times \frac{\pi}{6} - \frac{1}{24} \times (0)
$$

$$
= \frac{\pi}{24} \to \text{meia pétala}
$$

Devido as restrições iniciais, o valor encontrado refere-se à área da metade de uma pétala e, como são três pétalas no total, multiplicamos esse valor por seis.

6 meias pétalas 
$$
\rightarrow
$$
 6  $\times \frac{\pi}{24} = \frac{\pi}{4}$ 

O terceiro exemplo apresentado foi calcular  $\iint_R (3x + 4y^2) dA$  onde  $\hat{R}$  é a região no semi plano superior limitada pelos círculos  $x^2 + y^2 = 3$  e  $x^2 + y^2 = 4$ , em coordenadas polares.

Seguindo a ideia de, inicialmente proporcionar o visual do gráfico para os alunos, inserimos as coordenadas no Maple e geramos os gráficos que formam a região de integração. Os mesmos podem ser observados na Figura 3.

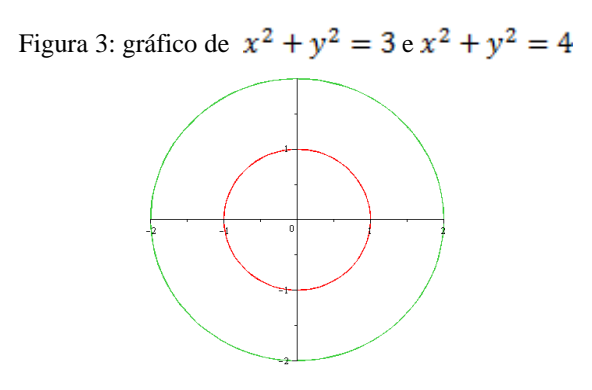

Fonte: a pesquisa.

Utilizando as relações  $x = r \cos \theta$  e  $y = r \sin \theta$ , mudamos as variáveis para trabalhar com coordenadas polares, obtendo a seguinte integral, resolvida em conjunto com todos os alunos na Lousa Digital.

$$
\int_{0}^{\pi} \int_{1}^{2} [3r \cos \theta + 4(r \sin \theta)^{2}] r dr d\theta = \int_{0}^{\pi} \int_{1}^{2} (3r^{2} \cos \theta + 4r^{3} \sin^{2} \theta) dr d\theta =
$$
  

$$
\int_{0}^{\pi} \int_{1}^{2} 3r^{2} \cos \theta dr d\theta + \int_{0}^{\pi} \int_{1}^{2} 4r^{3} \sin^{2} \theta dr d\theta
$$
  

$$
3 \int_{1}^{2} r^{2} \cos \theta dr = 3 \cos \theta \int_{1}^{2} r^{2} dr = 3 \cos \theta \times \frac{r^{3}}{3} \Big|_{1}^{2} = 7 \cos \theta
$$
  

$$
4 \int_{1}^{2} r^{3} \sin^{2} \theta dr = 4 \sin^{2} \theta \int_{1}^{2} r^{3} dr = 4 \sin^{2} \theta \times \frac{r^{4}}{4} \Big|_{1}^{2} = 15 \sin^{2} \theta
$$
  

$$
\int_{0}^{\pi} 7 \cos \theta d\theta + \int_{0}^{\pi} 15 \sin^{2} \theta d\theta = 7 \int_{0}^{\pi} \cos \theta d\theta + 15 \int_{0}^{\pi} \sin^{2} \theta d\theta =
$$
  

$$
7 \int_{0}^{\pi} \cos \theta d\theta = 7 \times \sin \theta \Big|_{0}^{\pi} = 7 \times (\sin \pi - \sin 0) = 7 \times 0 = 0
$$
  

$$
15 \int_{0}^{\pi} \sin^{2} \theta d\theta = 15 \int_{0}^{\pi} \left( \frac{1 - \cos 2\theta}{2} \right) d\theta = \frac{15}{2} \times \left( \theta - \frac{\sin 2\theta}{2} \right) \Big|_{0}^{\pi} = \frac{15\pi}{2}
$$

O último exemplo que apresentamos foi calcular  $\iint_R \sin\theta \, dA$ , onde R é a região no primeiro quadrante fora do circulo  $r = 2$  e dentro do cardioide  $r = 2$   $(1 + \cos \theta)$ . Novamente a plotagem dos gráficos foi feita com o auxílio do software Maple (Figura 4).

Figura 4: gráfico de  $r = 2 e r = 2(1 + \cos \theta)$ 

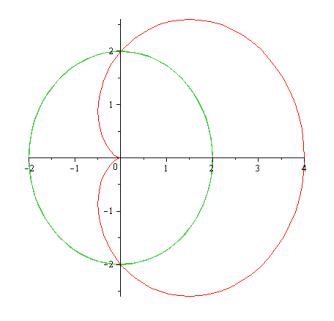

Fonte: a pesquisa.

Por meio dos recursos de importação de imagens da lousa e de outros tais como: caneta, apagador e barras de rolamento, foi possível manipular o gráfico e observar os limites de integração. As Figuras 5, 6 e 7 apresentam essa relação entre o software Maple e a Lousa, mostrando também o desenvolvimento do exercício.

Figura 5: Resolução (parte 1).

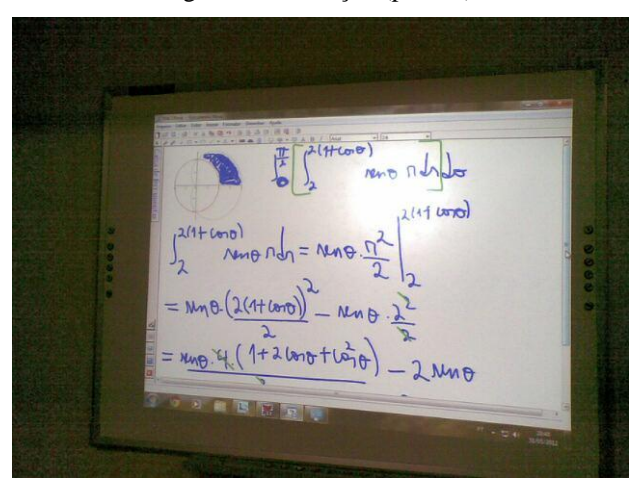

Fonte: pesquisa

No parte superior esquerdo, encontra-se o gráfico 3, com o sombreamento da área a ser calculada. No restante da tela, o início da resolução.

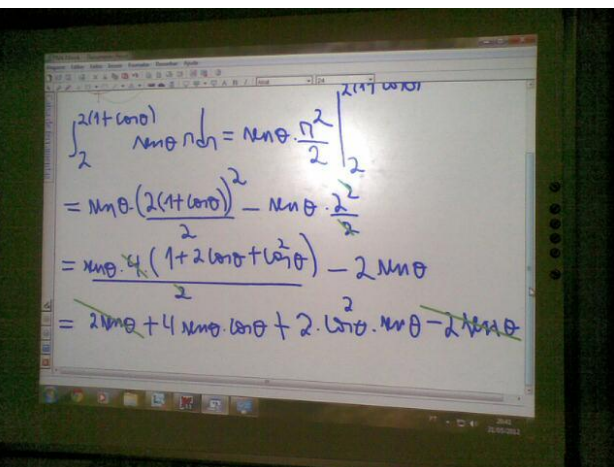

Figura 6: Resolução (parte 2).

Fonte: pesquisa

Utilizando-se da barra de rolagem, assim como em um ecrã de computador, descemos a tela para a sequência da resolução.

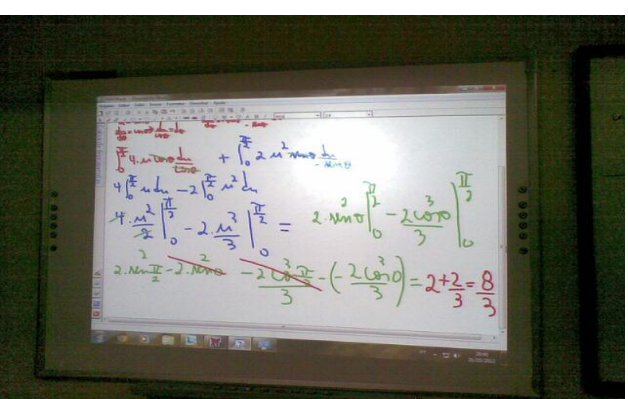

Figura 7: Resolução (parte 3).

#### Fonte: pesquisa

Na finalização da resolução foram utilizadas cores diferentes para ressaltar aspectos relevantes de resolução. Para uma melhor visualização das Figuras 4,5 e 6, apresentamos a resolução do exercício:

$$
\int_0^{\frac{\pi}{2}} \int_2^{2(1+\cos\theta)} (\sin\theta) \ r \ dr \ d\theta = \int_0^{\frac{\pi}{2}} \sin\theta \Big|_2^{2(1+\cos\theta)} d\theta =
$$
  
= 
$$
[(1+\cos\theta)^2 \sin\theta - \sin\theta] d\theta = 2 \left[ -\frac{1}{3} (1+\cos\theta)^3 + \cos\theta \right]_0^{\frac{\pi}{2}} = 2 \left[ -\frac{1}{3} - \left( -\frac{5}{3} \right) \right] = \frac{8}{3}
$$

#### **6. Considerações Finais**

Para a construção deste conteúdo específico o quadro digital se mostrou importante por dois motivos. O primeiro está na utilização dos recursos tecnológicos. Por se tratar de estudantes em formação, o contato com tecnologias digitais que poderão fazer parte do cotidiano profissional é importante, pois permite ampliar o universo de recursos com potencialidades para a construção do conhecimento matemático específico. Assentindo com as ideias de Lévy (1999), que se referem ao aluno como leitor, este se torna mais "ativo" quando manuseia o computador, que neste caso é a lousa digital, interagindo com as tecnologias e com o conteúdo específico.

O segundo motivo diz respeito às potencialidades específicas dos softwares e de sua interação com a Lousa Digital que, principalmente por meio dos recursos visuais, permitiram uma exposição gráfica das regiões de integração, propiciando assim uma maior exatidão, principalmente no que se refere a aspectos relacionados à regiões mais complexas, como é o caso do quarto exemplo apresentado anteriormente. Nesse sentido, concordamos com Honório, Bayer e Groenwald (2009) quando afirmam que o

> Quadro Interativo é um recurso didático importante para uso em sala de aula, com os conteúdos de Matemática, agrega tecnologia e recursos metodológicos [...], onde uma vantagem é a possibilidade da utilização de diferentes recursos, com padrão superior de qualidade, como links, textos com exemplos em movimento, ou seja, um conteúdo visual com maior qualidade. (HONÓRIO, BAYER E GROENWALD, 2009, p.10)

Por fim, esperamos que este breve relato possa contribuir para que outros professores e futuros professores também possam fazer suas experimentações com a Lousa Digital e softwares, buscando com isso potencializar o processo de ensino e aprendizagem da matemática.

# **7. Referências**

BORBA, M. C.; VILLARREAL, M. E. **Humans-With-Media and the Reorganization of Mathematical Thinking**: information and communication technologies, modeling, experimentation and visualization. New York: U.S.A., Springer, 2005.

CUNHA, Marcelo Terra. Integrais Duplas e Coordenadas Polares. Disponível em: [http://www.mat.ufmg.br/~tcunha/CalcIII08/03IntDuplaPolares.pdf.](http://www.mat.ufmg.br/~tcunha/CalcIII08/03IntDuplaPolares.pdf) Acesso em 28 maio 2012.

GOODISON, T. A. M. **Learning with ICT at primary level: pupils' perceptions**. Journal of Computer Assisted Learning, 18:282–295, 2002.

HONÓRIO, B. G.; BAYER, A; GROENWALD, C. L. O. O quadro interativo na Educação Matemática. In: XIII CIAEM - Conferência Interamericana de Educação Matemática. Recife, 2011.

KAIBER, C. T.; RENZ, S. P. O uso do software Maple no ensino do Cálculo Diferencial e Integral. In: **Acta da Decimonovena Reunión Latinoamericana de Matemática Educativa – RELME 19.** Comitê Latinoamericano de Matemática Educativa-CLAME. México, 2006. V.19, 906-911.

KAIBER. C. T.; DALLA VECCHIA; R. D.; BERNARDES; I. G. **Potencilidades Mediativas Da Lousa Digital Frente a Softwares no Ensino E Aprendizagem Da Matemática.** Educação Matemática em Revista RS, 2011. No Prelo.

KENNEWELL, S. **Interactive whiteboards - yet another solution looking for a problem to solve?** Information Technology in Teacher Education, 39:3–6, 2001.

LÉVY, P. **O que é virtual?.** São Paulo: Editora 34 Ltda, 1996.

MARIANI, V. **Utilização do Software Maple no ensino-aprendizagem de Cálculo**. 2005. Trabalho de Conclusão de Curso (Graduação)-Universidade Católica de Brasília, 2005.

MARQUÈS-GRAELLS, P. **Catálogo de modelos de uso didáctico de las TIC: propuestas de uso.** Página web de Tecnología Educativa, 2005. Disponível em *<http://dewey.uab.es/pmarques/siyedu.htm#modelos>,* último acesso em 11/05/2010.

STEWART, J. **Cálculo II**. São Paulo: Thonson Learning, 2007.

TANEJA, I. **MAPLE V – Uma Abordagem Computacional no Ensino de Cálculo.** Florianópolis: UFSC, 1997.